# Nomadic Communications Labs

Alessandro Villani avillani@science.unitn.it

#### Ad-Hoc And Wireless Mesh Network

## Routing Protocol & Mesh Network

- Wireless mesh networks bring greater flexibility, increased reliability, and improved performance over conventional wireless LANs
- The main characteristic of wireless mesh networking is the communication between nodes over multiple wireless hops on a meshed network graph

#### A Mesh – Ad-hoc network

- Ad-Hoc can be meshed
  - non single broadcast channel
  - multi-hop require routing

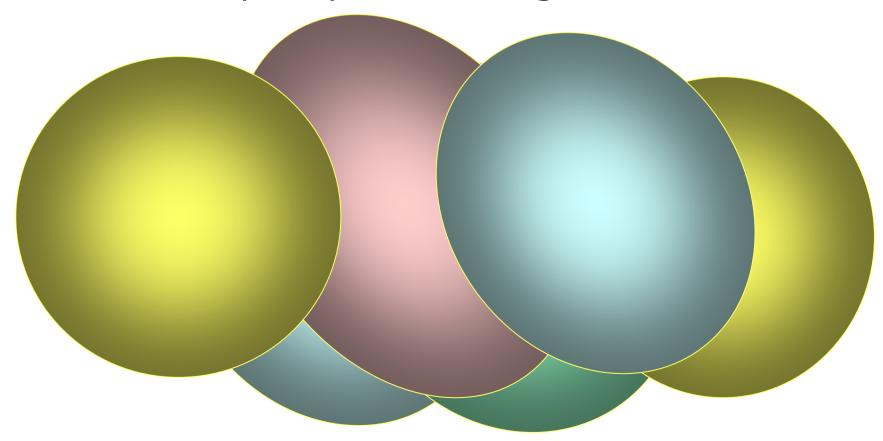

## Routing Protocol & Mesh Network

- Efficient routing protocols provide paths through the wireless mesh and react to dynamic changes in the topology, so that mesh nodes can communicate with each other even if they are not in direct wireless range
- Intermediate nodes on the path will forward the packets to the destination

#### Routing Protocol & Mesh Network

- IEEE created the 802.11s working group to develop a standard for mesh network
- In the meantime there are a lot of network protocol currently available. Some of them are:
  - AODV
  - OLSR
  - B.A.T.M.A.N.
  - BABEL
- OLSR is the main candidate to be included in 802.11s standard

# Routing Protocol

- There are three type of routing protocols:
  - Reactive: we search a path between nodes when there is a data to send. No wasting of network bandwidth, best suited for network where the data path change very fast
  - Proactive: actively establish and maintain data path both if a data has to be sent or not. Lower latency, but require a higher number of packets to be exchanged
  - **Hybrid**: the protocol use reactive and proactive routing in different situation. The hybrid protocols are more complex to implement.

#### **OLSR**

- OLSR: Optimised Link State Routing
- OLSR is a routing protocol for mobile ad-hoc networks
- Information are available at URL:
  - http://www.olsr.org/
- OLSR is defined in the RFC 3626:
  - http://www.ietf.org/rfc/rfc3626.txt

- Proactive, link-state routing protocol
- Based on the notion of Dynamic MultiPoint Relay (MPR)
- Each node N selects from its neighbors an MPR(N) set such that all two-hop neighbors of N are covered by (one-hop neighbors) of MPR(N)
- The idea is to:
  - Reduce flooding overhead
  - Provide optimal flooding distances

- As an examples:
  - Left image: standard flooding
  - Right image: only MPR nodes (light blue) forward the messages

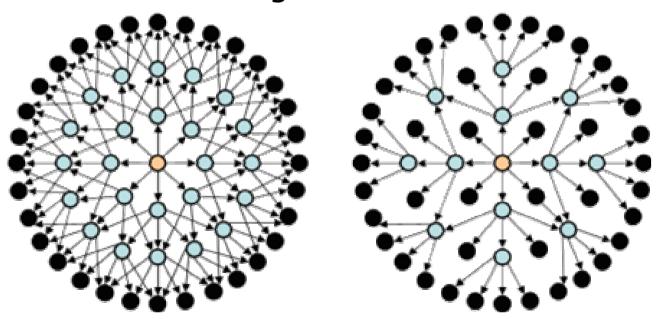

- Look at the configuration files: /etc/olsrd.conf
- Verify the configuration:
  - Change the debug level
  - Change the interface name
  - Set the IP Version you plan to use (4)

To run OLSRD on our laptop, define a script like the following:

```
#!/bin/sh
ifconfig eth1 down
iwconfig eth1 mode ad-hoc channel 11 essid
  "TEST-OLSR"
ip link set up dev eth1
ifconfig eth1 192.168.13.32 netmask
  255.255.255.0 broadcast 192.168.13.255
/usr/sbin/olsrd -d 9
```

#### Don't forget:

 Use different IP addresses on all the client of your ad-hoc network

```
*** olsr.org - 0.5.6-r4 ***
 Build date: 2009-06-02 00:57:55 on vernadsky
http://www.olsr.org
Parsing file: "/etc/olsrd.conf"
 *** olsrd configuration ***
Debug Level
                 : 9
IpVersion
                 : 4
No interfaces
               : ALLOWED
TOS
                : 0x10
OlsrPort
                : 0x2ba
RtTable
                : Oxfe
Rt.TableDefault : 0 \times 00
                 : 7
Willingness
IPC connections : 0
   Host 127.0.0.1
Pollrate
                 : 0.10
NIC ChangPollrate: 2.50
TC redundancy
                 : 2
MPR coverage
                 : 5
LQ level
                 : 2
LQ fish eye
                : 1
LQ Dijkstra limit: 3, 3.00
LQ aging factor : 0.100000
LQ algorithm name: default
NAT threshold
                 : 1.000000
```

```
Clear screen
Interfaces:
 dev: "wlan0"
   IPv4 broadcast
                            : 255.255.255.255
   Mode
                  : mesh
   IPv6 addrtvpe
                            : global
   IPv6 multicast site/glbl : ff05::15/ff0e::1
   HELLO emission/validity : 6.00/600.00
   TC emission/validity
                            : 0.50/300.00
  MID emission/validity
                          : 10.00/300.00
   HNA emission/validity
                           : 10.00/300.00
   Autodetetc changes
                           : yes
Not using hysteresis
```

#### **BATMAN**

- BATMAN: Better Approach To Mobile Ad hoc Network
- BATMAN is a routing protocol for multi-hop ad-hoc mesh networks
- Information are available at URL:
  - http://www.open-mesh.net/

- Proactive routing protocol
- Decentralized knowledge of routing information:
  - No single node has the route to all destinations
  - Each node only maintains the general direction toward the destination and relays the data to the best next-hop neighbor

- To establish the general direction toward a destination:
  - Better link will provide faster and more reliable communication
  - Every node periodically sends out broadcast message (Originator Messages) to advertise its existence

- Look at the configuration files: /etc/default/batmand
- Verify the configuration:
  - Change the debug level
  - Change the interface name

To run BATMAN on our laptop, define a script like the following:

```
#!/bin/sh
ifconfig eth1 down
iwconfig eth1 mode ad-hoc channel 11 essid
  "TEST-BATMAN"
ip link set up dev eth1
ifconfig eth1 192.168.13.33 netmask
  255.255.255.0 broadcast 192.168.13.255
batmand -d 4 eth1
```

#### Don't forget:

 Use different IP addresses on all the client of your ad-hoc network

```
Interface activated: eth1
Using interface eth1 with address 192.168.13.32 and broadcast address 192.168.13.255
B.A.T.M.A.N. 0.3.2 (compatibility version 5)
debug level: 4
          0] schedule own packet(): eth1
         01
        880] Received BATMAN packet via NB: 192.168.13.33, IF: eth1 192.168.13.32 (from OG:
   192.168.13.33, via old OG: 192.168.13.33, segno 5, tg 255, TTL 50, V 5, IDF 0)
        880] Creating new originator: 192.168.13.33
        880] updating last segno: old 0, new 5
        880] Creating new last-hop neighbour of originator
        880] bidirectional: orig = 192.168.13.33 neigh = 192.168.13.33 => own bcast = 0,
   real recv = 0, local tq: 0, asym_penalty: 0, total tq: 0
        8801 schedule forward packet():
        880] forwarding: tq_orig: 0, tq_avg: 0, tq_forw: 0, ttl_orig: 49, ttl_forw: 49
        880] Forward packet: rebroadcast neighbour packet with direct link flag
        8801
        9501
        960] Forwarding packet (originator 192.168.13.33, segno 5, TQ 0, TTL 49, IDF on) on
   interface eth1
        9601
        960] Received BATMAN packet via NB: 192.168.13.32, IF: eth1 192.168.13.32 (from OG:
   192.168.13.33, via old OG: 192.168.13.33, segno 5, tq 0, TTL 49, V 5, IDF 1)
        960] Drop packet: received my own broadcast (sender: 192.168.13.32)
        9601
      10901
```

```
1100] Sending own packet (originator 192.168.13.32, segno 1, TO 255, TTL 50, IDF off)
on interface eth1
   1100] schedule_own_packet(): eth1
   1100] count own bcast (schedule own packet): old = 0, [ 1100] new = 0
   1100] ----- DEBUG -----
   11001 Forward list
   1100] 192.168.13.32 at 2171
   1100] Originator list
   1110] Originator (#/255) Nexthop [outgoingIF]: Potential nexthops
   1110] No batman nodes in range ...
   1110] ----- END DEBUG
   11101
   1110] Received BATMAN packet via NB: 192.168.13.32, IF: eth1 192.168.13.32 (from OG:
192.168.13.32, via old OG: 192.168.13.32, segno 1, tq 255, TTL 50, V 5, IDF 0)
   1110] Drop packet: received my own broadcast (sender: 192.168.13.32)
   1110]
   1210] Received BATMAN packet via NB: 192.168.13.33, IF: eth1 192.168.13.32 (from OG:
192.168.13.32, via old OG: 192.168.13.32, segno 1, tq 0, TTL 49, V 5, IDF 1)
   1210] count own bcast (is_my_orig): old = 0, [ 1210] new = 1
   1210 | Drop packet: originator packet from myself (via neighbour)
   12101
   1790] Received BATMAN packet via NB: 192.168.13.33, IF: eth1 192.168.13.32 (from OG:
192.168.13.33, via old OG: 192.168.13.33, seqno 6, tq 255, TTL 50, V 5, IDF 0)
   1790] updating last segno: old 5, new 6
   1790] bidirectional: oriq = 192.168.13.33 neigh = 192.168.13.33 => own bcast = 1,
real recv = 1, local tq: 255, asym_penalty: 12, total tq: 12
```

```
1790] update_originator(): Searching and updating originator entry of received packet,
   1790] Updating existing last-hop neighbour of originator
   1790] update routes()
   17901 Route to 192.168.13.33 via 192.168.13.33
   1790] Adding new route
   1790] Adding route to 192.168.13.33 via 0.0.0.0 (table 66 - eth1)
   1790] schedule_forward_packet():
   1790] forwarding: tq_orig: 12, tq_avg: 12, tq_forw: 11, ttl_orig: 49, ttl_forw: 49
   1790] Forward packet: rebroadcast neighbour packet with direct link flag
   17901
   18601
   1870] Forwarding packet (originator 192.168.13.33, seqno 6, TQ 10, TTL 49, IDF on) on
interface eth1
   18701
   1870] Received BATMAN packet via NB: 192.168.13.32, IF: eth1 192.168.13.32 (from OG:
192.168.13.33, via old OG: 192.168.13.33, segno 6, tg 10, TTL 49, V 5, IDF 1)
   1870] Drop packet: received my own broadcast (sender: 192.168.13.32)
   1870]
   2170]
   2170] ----- DEBUG -----
   21701 Forward list
            192.168.13.32 at 2171
   21701
   2170] Originator list
   2170] Originator (#/255) Nexthop [outgoingIF]: Potential nexthops
   2170] 192.168.13.33 (12) 192.168.13.33 [ eth1], last valid: 1790:
   2170] 192.168.13.33 (12)
   21701 ----- END DEBUG
   21701
```

```
21801
    2190] Sending own packet (originator 192.168.13.32, segno 2, TO 255, TTL 50, IDF off)
on interface eth1
    2190] schedule own packet(): eth1
    2190] count own bcast (schedule own packet): old = 1, [ 2190] new = 1
    21901
    2190 Received BATMAN packet via NB: 192.168.13.32, IF: eth1 192.168.13.32 (from OG:
192.168.13.32, via old OG: 192.168.13.32, segno 2, tq 255, TTL 50, V 5, IDF 0)
    2190] Drop packet: received my own broadcast (sender: 192.168.13.32)
    21901
    2280] Received BATMAN packet via NB: 192.168.13.33, IF: eth1 192.168.13.32 (from OG:
192.168.13.32, via old OG: 192.168.13.32, segno 2, tg 10, TTL 49, V 5, IDF 1)
    2280] count own bcast (is my orig): old = 1, [ 2280] new = 2
    2280] Drop packet: originator packet from myself (via neighbour)
    22801
    2870 Received BATMAN packet via NB: 192.168.13.33, IF: eth1 192.168.13.32 (from OG:
192.168.13.33, via old OG: 192.168.13.33, segno 7, tq 255, TTL 50, V 5, IDF 0)
    2870] updating last segno: old 6, new 7
    2870] bidirectional: orig = 192.168.13.33 neigh = 192.168.13.33 => own bcast = 2,
real recv = 2, local tq: 255, asym_penalty: 24, total tq: 24
    2870] update originator(): Searching and updating originator entry of received packet,
    2870] Updating existing last-hop neighbour of originator
    2870] update_routes()
    2870] schedule_forward_packet():
    2870] forwarding: tq_orig: 24, tq_avg: 18, tq_forw: 23, ttl_orig: 49, ttl_forw: 49
    2870] Forward packet: rebroadcast neighbour packet with direct link flag
    28701
```

#### **BABEL**

## Routing Protocol: Babel

- BABEL is proactive routing protocol
- It is based on a loop-free Distance Vector Algorithm
- Information are available at URL:
  - http://www.pps.jussieu.fr/~jch/software/babel/
- An IETF draft of the protocol is available at URL:
  - https://datatracker.ietf.org/doc/draftchroboczek-babel-routing-protocol/

- Babel uses history-sensitive route selection:
  - If there are more than one route, the selected one is the already established path
- Babel execute a reactive update and force a request for routing information when it detects a link failure from one of its neighbors

- Look at the configuration files: /etc/babeld.conf
- Verify the configuration, put something like:

interface eth1 wired false

To run BABEL on our laptop, define a script like the following:

```
#!/bin/sh
iwconfig eth1 mode ad-hoc channel 11 essid
"TEST-BABEL"
ip link set up dev eth1
ifconfig eth1 192.168.13.32 netmask
  255.255.255.0 broadcast 192.168.13.255
babeld -d 5 eth1
```

#### Don't forget:

Use different IP addresses on all the client of your ad-hoc network

```
Adding network eth1.
Got 213:ceff:fed9:4952:8b39:c64b:2345:0 17699 1271282059 from babel-state.
Noticed ifindex change for eth1.
Noticed status change for eth1.
Netlink message: [multi] (msg -> "" 0), [multi] (msg -> "" 0),
Netlink message: [multi] (msg -> "" 0), [multi] (msg -> "found address on interface eth1(3):
   fe80::213:ceff:fed9:4952
"1),
Netlink message: [multi] (done)
Sending hello 27317 (400) to eth1.
sending request to eth1 for any.
Noticed IPv4 change for eth1.
Sending self update to eth1.
Sending update to ethl for any.
Checking kernel routes.
Netlink message: [multi] (msg -> "found address on interface lo(1): 127.0.0.1
"1), [multi] (msg -> "found address on interface eth1(3): 192.168.13.32
"1),
Netlink message: [multi] (msg -> "found address on interface lo(1): ::1
" 1), [multi] (msg -> "" 0),
Netlink message: [multi] (done)
Netlink message: [multi] (msg -> "" 0), [multi] (msg -> "" 0), [multi] (msg -> "" 0), [multi]
   (msg -> "" 0), [multi] (msg -> "" 0), [multi] (msg -> "" 0),
   [multi] (msg -> "" 0),
```

```
Netlink message: [multi] (done)
Netlink message: [multi] (msg -> "Add kernel route: dest: ::ffff:192.168.13.0/120 gw: ::
   metric: 0 if: eth1 (proto: 2, type: 1) " 1), [multi] (msg -> "" 0), [multi] (msg -> "" 0),
   [multi] (msq -> "" 0), [multi] (msq -> "" 0), [multi] (msq -> ""
  0), [multi] (msg -> "" 0),
Netlink message: [multi] (done)
  (flushing 12 buffered bytes on eth1)
Sending hello 27318 (400) to eth1.
  (flushing 20 buffered bytes on eth1)
Sending hello 27319 (400) to eth1.
Sending self update to eth1.
Sending update to eth1 for 192.168.13.32/32.
  (flushing 1 buffered updates on eth1 (3))
sending request to eth1 for any.
  (flushing 60 buffered bytes on eth1)
Entering main loop.
Creating neighbour fe80::224:d6ff:fe71:a7e0 on eth1.
Sending hello 27320 (400) to eth1.
Sending ihu 65535 on eth1 to fe80::224:d6ff:fe71:a7e0.
Received hello 13577 (400) from fe80::224:d6ff:fe71:a7e0 on eth1.
  (flushing 24 buffered bytes on eth1)
Sending hello 27321 (400) to eth1.
Sending ihu 1023 on eth1 to fe80::224:d6ff:fe71:a7e0.
Received ihu 65535 (1200) from fe80::224:d6ff:fe71:a7e0 on eth1 for fe80::213:ceff:fed9:4952.
```

```
My id 02:13:ce:ff:fe:d9:49:52 segno 17700
Neighbour fe80::224:d6ff:fe71:a7e0 dev eth1 reach 8000 rxcost 1023 txcost 65535.
192.168.13.32/32 metric 0 (exported)
Received hello 13578 (400) from fe80::224:d6ff:fe71:a7e0 on eth1.
  (flushing 24 buffered bytes on eth1)
Sending hello 27322 (400) to eth1.
Sending ihu 511 on eth1 to fe80::224:d6ff:fe71:a7e0.
sending unicast request to fe80::224:d6ff:fe71:a7e0 for any.
Sending unicast ihu 511 on eth1 to fe80::224:d6ff:fe71:a7e0.
Received ihu 1023 (1200) from fe80::224:d6ff:fe71:a7e0 on eth1 for fe80::213:ceff:fed9:4952.
Received ihu 1023 (1200) from fe80::224:d6ff:fe71:a7e0 on eth1 for fe80::213:ceff:fed9:4952.
Received nh 192.168.13.33 (1) from fe80::224:d6ff:fe71:a7e0 on eth1.
Received router-id 02:24:d6:ff:fe:71:a7:e0 from fe80::224:d6ff:fe71:a7e0 on eth1.
Received update for 192.168.13.33/32 from fe80::224:d6ff:fe71:a7e0 on eth1.
kernel route: add 192.168.13.33/128 metric 0 dev 3 nexthop 192.168.13.33
Netlink message: (ACK)
Sending update to eth1 for 192.168.13.33/32.
My id 02:13:ce:ff:fe:d9:49:52 segno 17700
Neighbour fe80::224:d6ff:fe71:a7e0 dev eth1 reach c000 rxcost 511 txcost 1023.
192.168.13.32/32 metric 0 (exported)
192.168.13.33/32 metric 2042 refmetric 0 id 02:24:d6:ff:fe:71:a7:e0 segno 46328 age 0 via
   eth1 neigh fe80::224:d6ff:fe71:a7e0 nexthop 192.168.13.33 (installed)
```

The Report

#### The report

- Setup an Ad-Hoc network with 2/3/4/... laptops
- Test at least two of the Multi-Hop routing protocol
- Test the throughput using netperf/iperf and using ping to verify the number of hop
  - Try to setup a testbed with 1, 2, 3, ... hops
  - Verify the bandwidth for alle the possible couple of destination (1, 2, 3, ... hos)

## The report

#### Optional:

In a 2/3 hop scenario stop one of the node involved in the test and verify how long it takes to find the new route